## **PRINTING OR DOWNLOADING YOUR ELD LOGS**

From the Warren Gibson Website, scroll to the bottom of the tools bar and select the

**PeopleNet ELD Portal Login:** <https://compliance.fleethealth.io/efleetsuite/Login.aspx>

**Follow the instructions below.**

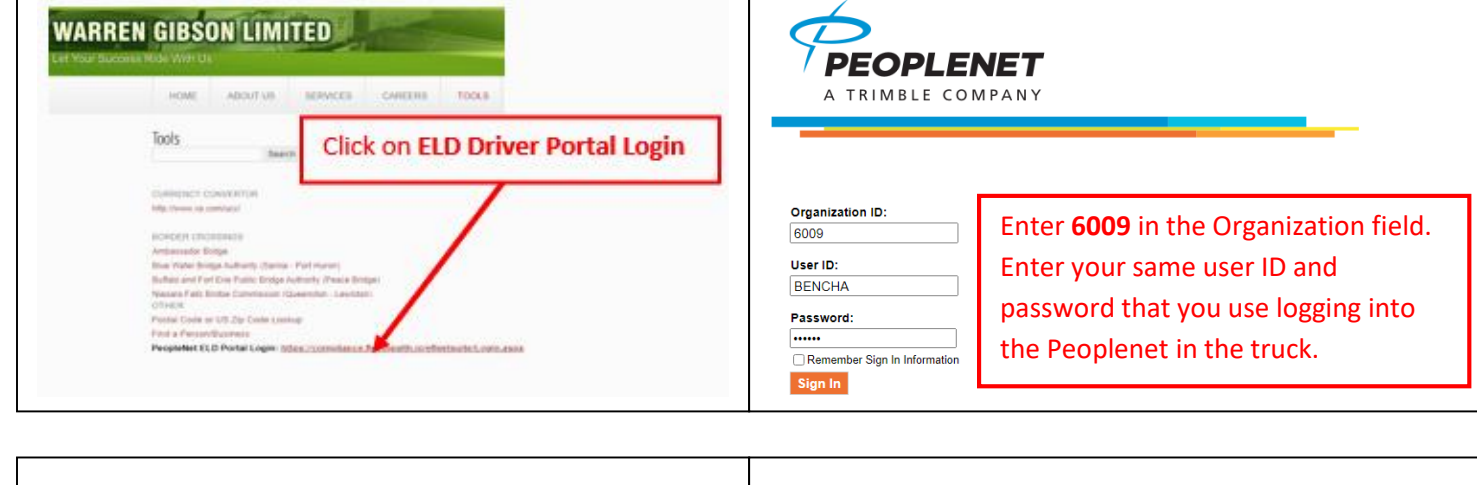

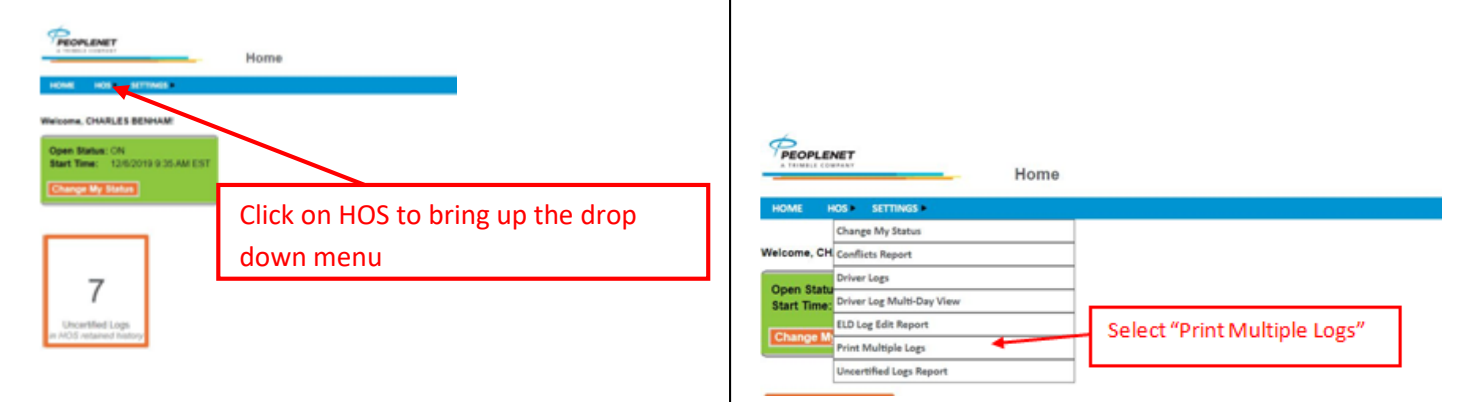

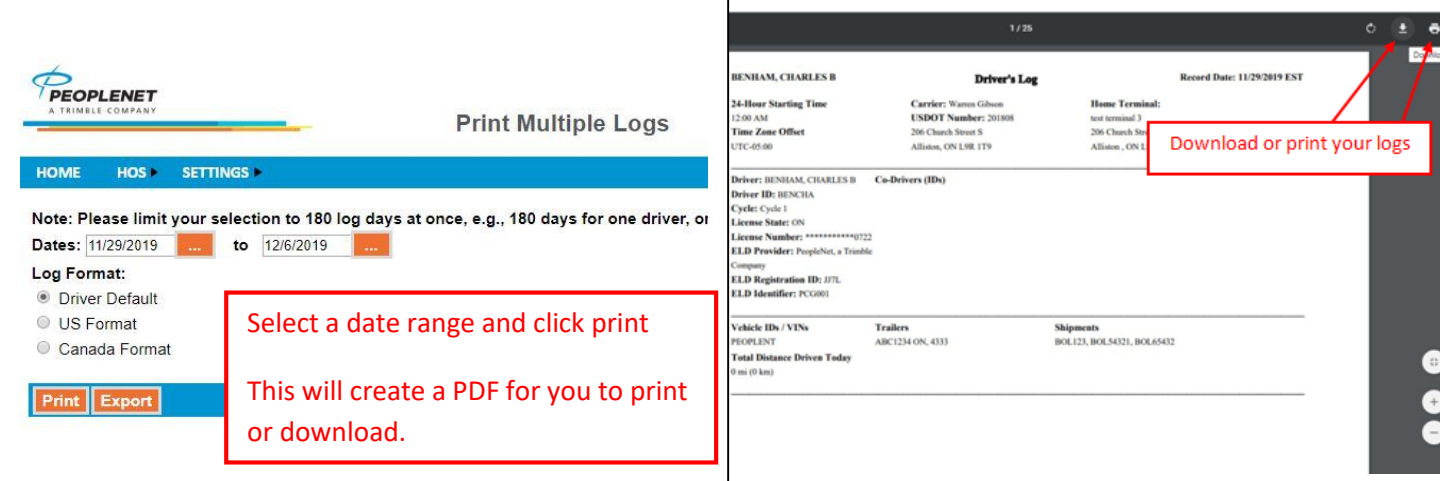